## How to Grant Your Trainer Access to Your Logbook so They Can Validate It.

You are required to produce a validated logbook both your ARCP and for your CCT application. There are 2 ways that you can validate your logbook. One is by printing out a consolidation report and asking your can consultant trainer to sign it, the other way is to have your logbook validated electronically.

In order to have your logbook validated electronically you have to grant your trainer access to your logbook. This granting of permission only needs to be done once, but **thereafter you need to make sure that your trainer continues to validate procedures done by you**.

There are 2 ways of granting your trainer access to your logbook.

1. If you are with your trainer, ask them to access the logbook under their own login and follow the links to validate operations done by you. The first time that they do this they will see a screen similar to the screenshot below.

| is – | Portfolio                                 | Training                                                                      | Admin & Help                                                                           | Security                                                                                                    | Logout                                   |  |
|------|-------------------------------------------|-------------------------------------------------------------------------------|----------------------------------------------------------------------------------------|----------------------------------------------------------------------------------------------------|------------------------------------------|--|
|      | their data. To do th                      | has not yet authorised<br>is they will need to gra<br>surgeon is present they | nt you trainer access                                                                  | ecords, so you are not a<br>in the "Security" menu o<br>gbook password and gra                                     | of their logbook.                        |  |
| ents | Gain Acces                                | _                                                                             | N.B. this is a trainer access password that the surgeon<br>should have supplied to you |                                                                                                    |                                          |  |
|      | User<br>Password                          |                                                                               | they MUST be pr<br>IMPORTANT: it is<br>to give another u                               | )<br>urgeon's normal eLogbou<br>sent to enter this them<br>strictly against our terms<br>user their password and i | selves.<br>s and conditions<br>it is not |  |
|      | Grant Acce                                | \$\$                                                                          | personal passw                                                                         | security practice to ask a ord.                                                                                    | surgeon for their                        |  |
|      | Unknown Trainee                           |                                                                               |                                                                                        |                                                                                                    |                                          |  |
|      | Consultant in an or<br>permanently from t | peration with them, you                                                       | can click the button I<br>This will also send the                                      | never participated as a R<br>below to remove your de<br>em a message indicating                                    | tails                                    |  |

If you're with them, **type your own logbook password into the box highlighted by the red arrow** in the screenshot above.

2. If your trainer is trying for the first time to validate procedures done by you, and you are not with them when they do this, they can ask you to create a password that will grant them access to your logbook which they can then type into the box highlighted with the green arrow in the above screenshot. This password should not be the same as your own logbook password.

How to Create a Password to Grant Your Trainer Access to Your Logbook: in order to do this, click the link: Security across the top of the screen and then select the link: Trainer Access from the menu on the left-hand side of the screen. (See screenshot below)

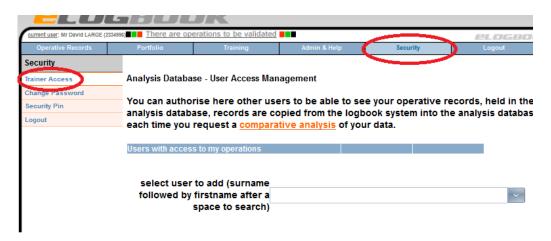

Find your trainer by starting to type their name into the text box: select user to add...

| each time you request a compa                                | <u>rative analysis</u> of your uata.                           |  |  |
|--------------------------------------------------------------|----------------------------------------------------------------|--|--|
| Users with access to my operations                           |                                                                |  |  |
| select user to add (surname<br>followed by firstname after a |                                                                |  |  |
| space to search)                                             | David LARGE (2334996) - Tr + Ortho West of Scotland (Scotland) |  |  |
|                                                              | Richard Large (7345977) - Tr + Ortho East Midlands (South)     |  |  |

**Create a password for your trainer by typing it into box 1** as in on the screenshot below and then **send a message to them with the password**. Alternatively if your trainer happens to have turned up and is now with you they can type their own logbook password into box 2.!

| grant access to this user | Mr David LARGE                                                                              |
|---------------------------|---------------------------------------------------------------------------------------------|
|                           | ask them to type in their password here and<br>will then be granted immediate access to     |
| OR                        |                                                                                             |
|                           | ase supply a password here, you must give<br>sked to supply this the first time they try to |